[tutoriel](https://www.nfrappe.fr/doc/doku.php?id=tag:tutoriel&do=showtag&tag=tutoriel), [BROUILLON](https://www.nfrappe.fr/doc/doku.php?id=tag:brouillon&do=showtag&tag=BROUILLON)

# **Utiliser des programmes 32 bits sur Ubuntu 64 bits**

# **Pré-requis**

Toujours vérifier si une version 64bits existe avant d'utiliser cette méthode (sauf si elle est trop complexe à installer), elle ne fonctionnera que mieux !

D'ailleurs cette méthode n'est pas infaillible !

# **Première étape**

À partir d'Ubuntu 14.04, en mettant en œuvre le concept de multi-arch, on peut installer les dépendances 32 bits via une commande à entrer dans le terminal :

sudo dpkg --add-architecture i386

# **Autres étapes**

#### **Installation d'un programme 32 bits**

Avec apt, précisez l'architecture :

sudo apt install paquet:i386

Si le programme est disponible **sous forme d'un paquet .deb**, installez-le en tapant dans un terminal

sudo dpkg -i --force-architecture [le nom du paquet à installer]

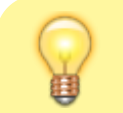

Au lieu de taper tout le chemin vers le fichier, glissez le

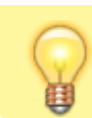

fichier à installer dans le terminal, puis Entrer et s'il n'y a pas de problèmes, vous venez d'installer un programme !

#### **Désinstallation d'un programme 32 bits**

Un paquet installé avec l'option **–force-architecture** n'apparaîtra pas dans la liste des paquets installés (par exemple dans Synaptic).

Pour le désinstaller, il suffit d'utiliser l'option -r de dpkg avec le nom du paquet, sans sa version

sudo dpkg -r [le nom du paquet à désinstaller]

Si vous avez installé **en mode force-architecture** un paquet 32 bits sur un système 64 bits, **puis que vous trouvez le paquet 64 bits « équivalent » et que vous voulez l'installer**, faites-le.

Vous recevrez une erreur dpkg qui dit « cannot be coinstalled with ».

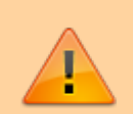

Lisez attentivement le message, qui distinguera le nouveau paquet de l'ancien **par une sous-étiquette précédée de « deux points »** : pour un paquet \*, l'ancien (32bits) sera désigné par \*:i386, le nouveau par \*:amd\_64 (ou rien). Tapez dans le terminal :

sudo dpkg -r [le nom du paquet à désinstaller]:i386

(ou autre selon le message d'erreur)

Puis installez le nouveau paquet, via la Logithèque Ubuntu, ou Synaptic, ou apt.

## **Conclusion**

## **Problèmes connus**

## **Voir aussi**

**(fr)** [https://doc.ubuntu-fr.org/ubuntu\\_64bits](https://doc.ubuntu-fr.org/ubuntu_64bits)

 $\pmb{\times}$ 

Contributeurs principaux : [jamaique](https://www.nfrappe.fr/doc/doku.php?id=utilisateurs:jamaique).

From: <https://www.nfrappe.fr/doc/>- **Documentation du Dr Nicolas Frappé**

Permanent link: **<https://www.nfrappe.fr/doc/doku.php?id=tutoriel:linux:32bitssous64>**

Last update: **2022/11/08 19:40**